**Orientierung im Raum**

# **Digitale Stadtexkursionen – Entwicklung einer QR-Code-Rallye**

Ein Beitrag von Melanie Elsemüller, Frankfurt a. M.

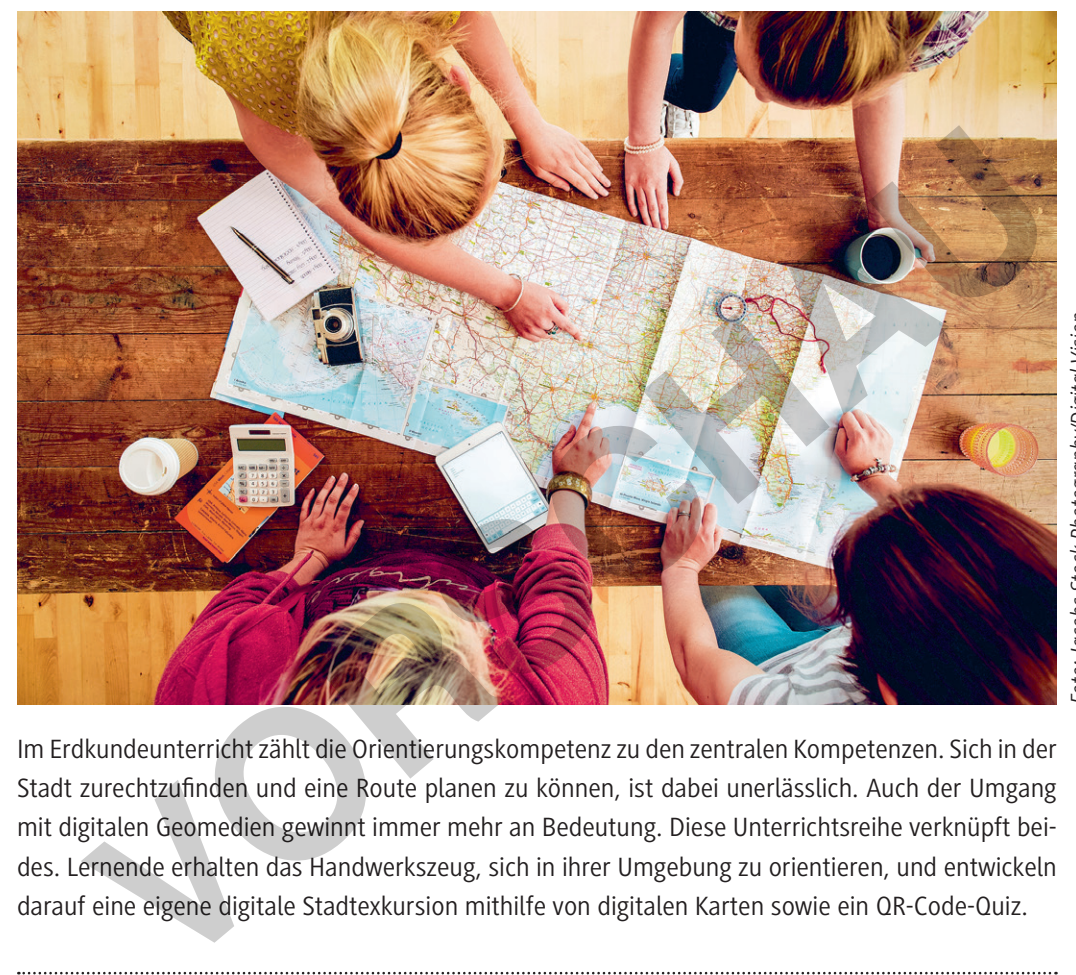

Foto: Jacobs Stock Photography/Digital Vision *Foto: Jacobs Stock Photography/Digital Vision*

Im Erdkundeunterricht zählt die Orientierungskompetenz zu den zentralen Kompetenzen. Sich in der Stadt zurechtzufinden und eine Route planen zu können, ist dabei unerlässlich. Auch der Umgang mit digitalen Geomedien gewinnt immer mehr an Bedeutung. Diese Unterrichtsreihe verknüpft beides. Lernende erhalten das Handwerkszeug, sich in ihrer Umgebung zu orientieren, und entwickeln darauf eine eigene digitale Stadtexkursion mithilfe von digitalen Karten sowie ein QR-Code-Quiz.

### **KOMPETENZPROFIL**

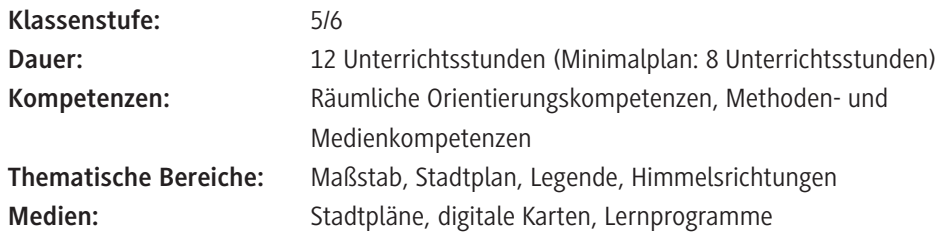

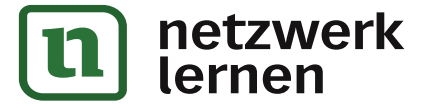

 $\bm{\Pi}$ 

# **Auf einen Blick**

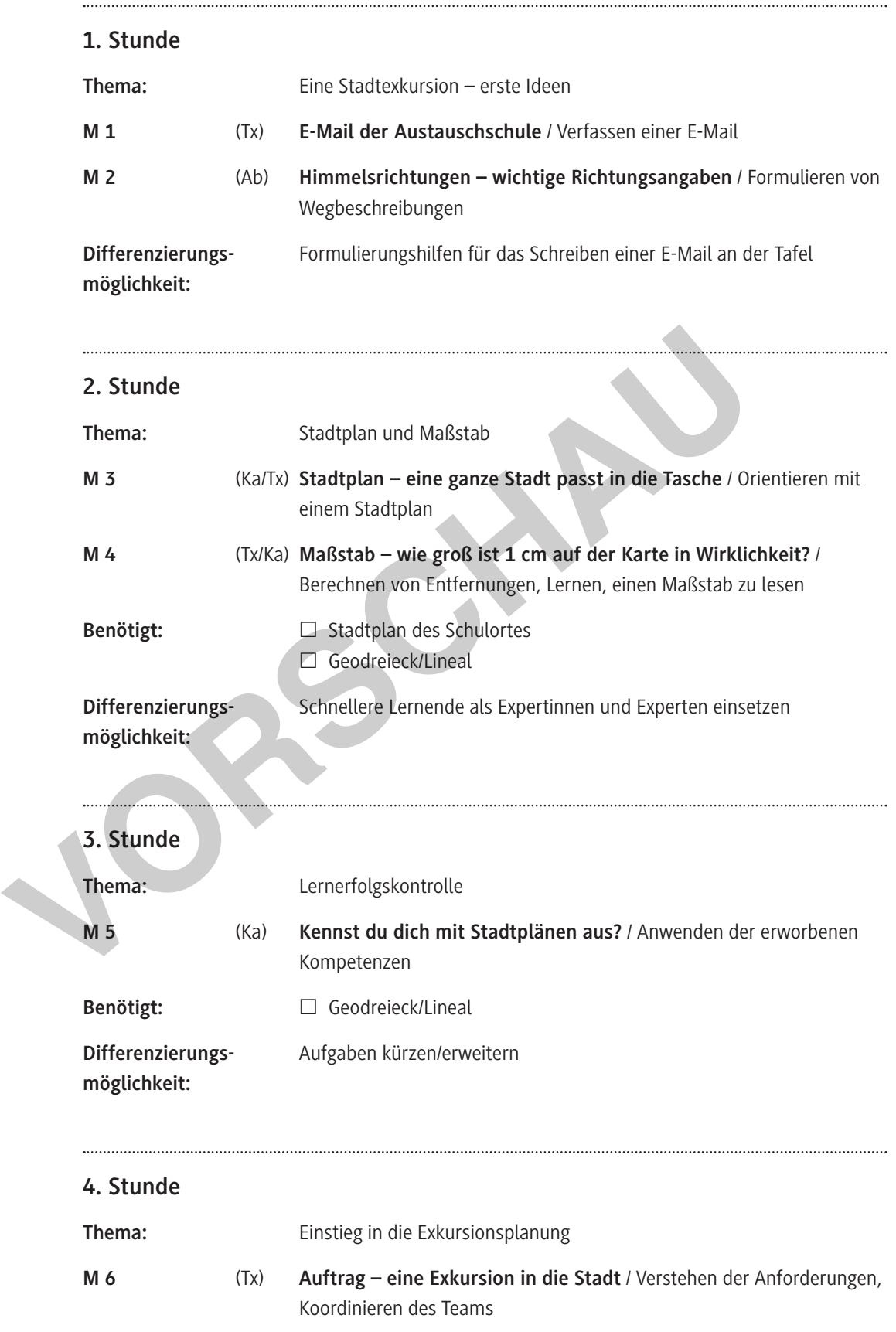

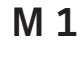

## **E-Mail der Austauschschule**

### **Aufgabe**

Beantworte die Anfrage der deutschen Schule in Frankreich.

- a) Sammle erste Ideen mit Sitznachbarn.
- b) Vervollständigt die E-Mail.

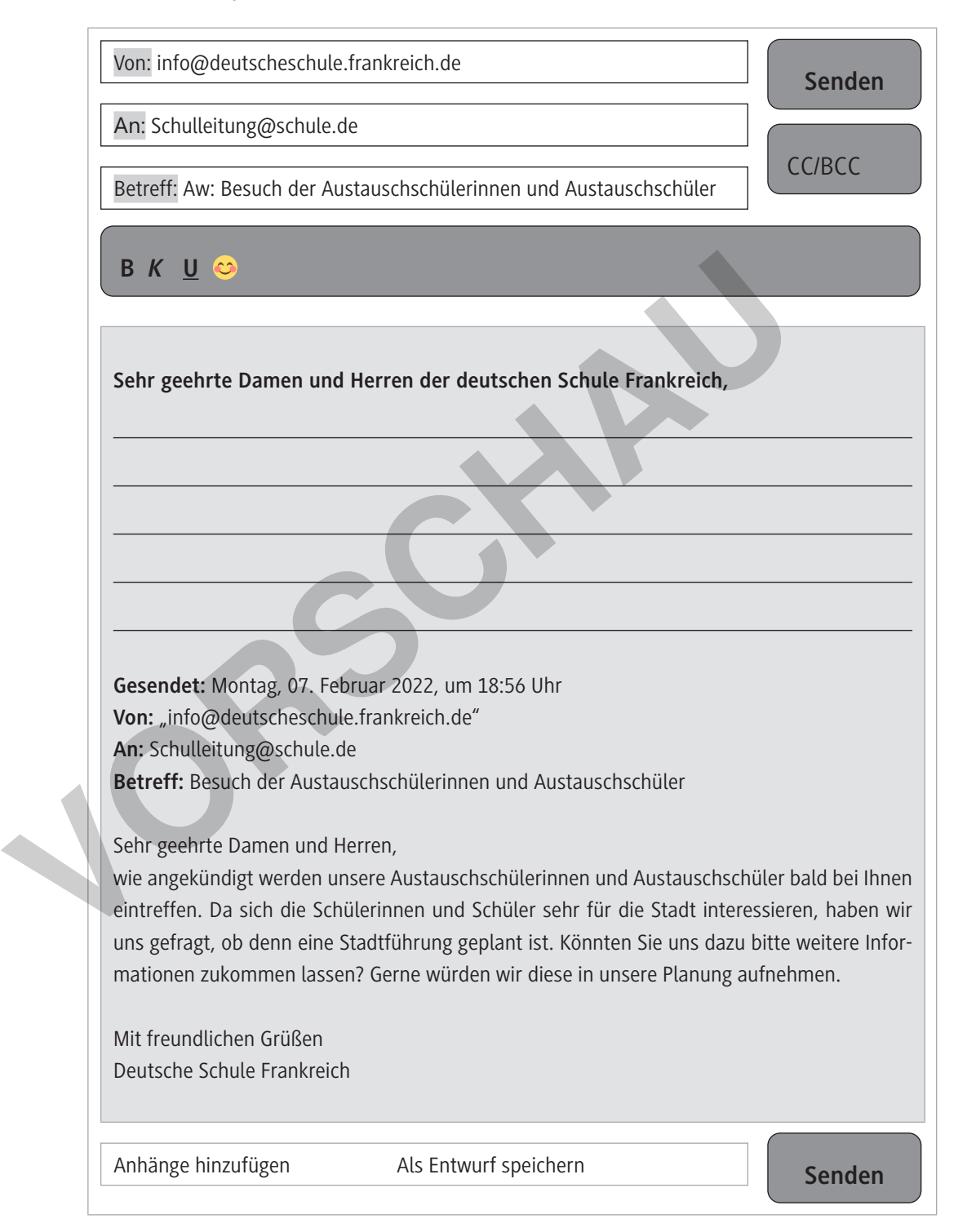

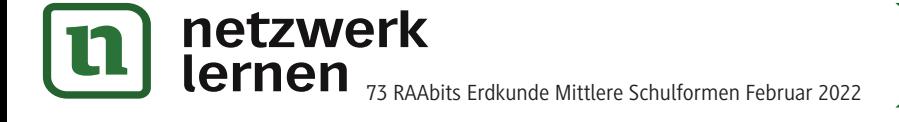

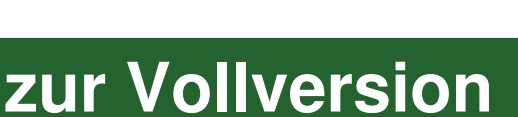

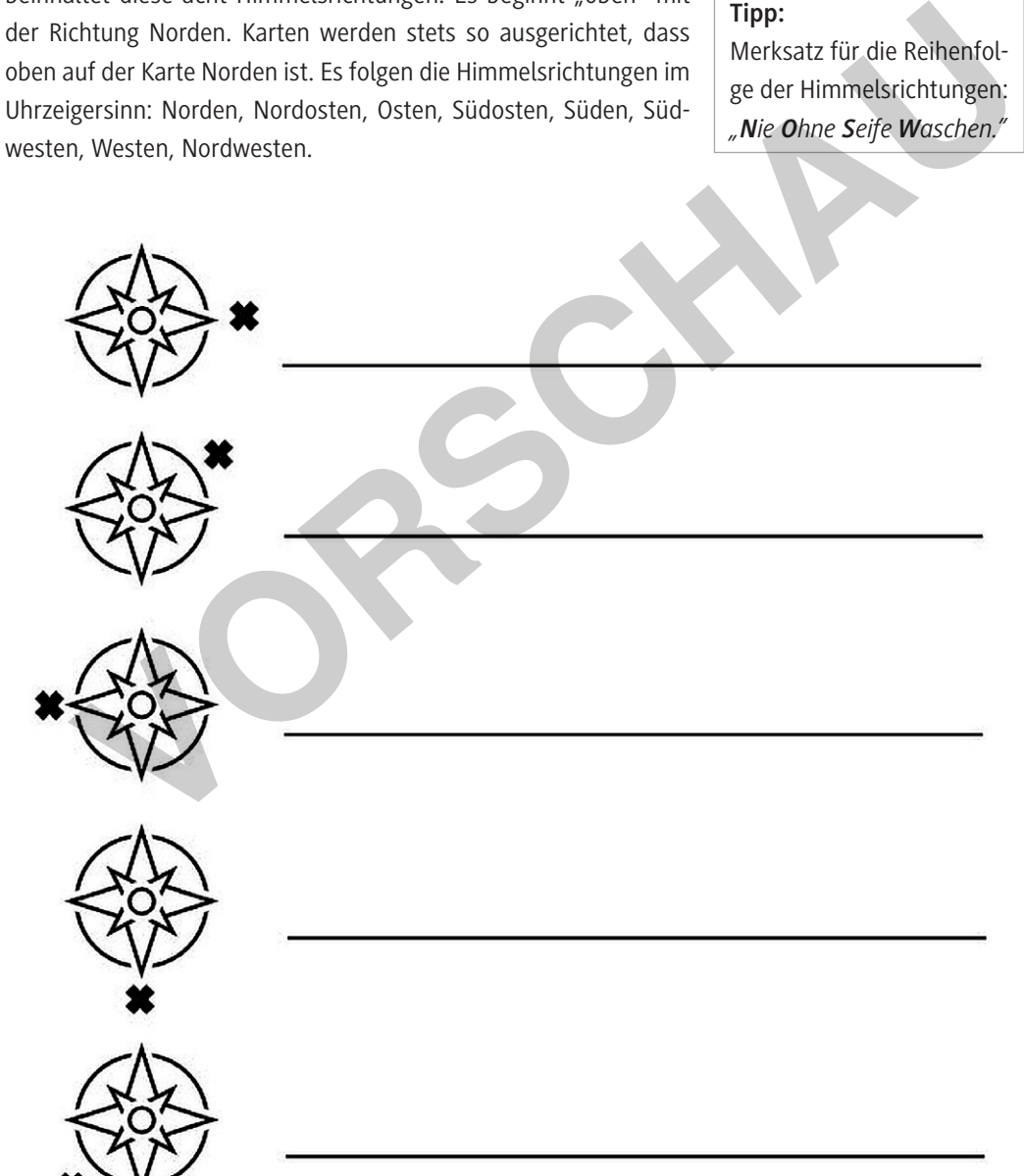

**Tipp:**

beinhaltet diese acht Himmelsrichtungen. Es beginnt "oben" mit der Richtung Norden. Karten werden stets so ausgerichtet, dass oben auf der Karte Norden ist. Es folgen die Himmelsrichtungen im Uhrzeigersinn: Norden, Nordosten, Osten, Südosten, Süden, Süd-

Merksatz für die Reihenfol-

Mithilfe von Himmelsrichtungen können Richtungsangaben gemacht werden. Grob unterteilt man acht Himmelsrichtungen. Eine Windrose, die häufig auf Karten angegeben ist,

1. Benenne die gekennzeichneten Richtungen der Windrosen.

2. Lasse dich von Mitschülerinnen und Mitschülern lotsen. Schließe dafür die Augen und lausche den Richtungsangaben. Lotse nun du Mitschülerinnen und Mitschüler.

**Himmelsrichtungen – wichtige Richtungsangaben**

**Aufgaben**

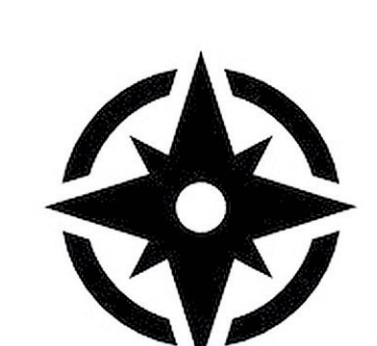

Windrose

## **Maßstab – wie groß ist 1 cm auf der Karte in Wirklichkeit?**

### **Aufgaben**

- 1. Ergänze die Lücken im Text, indem du die fehlenden Werte berechnest.
- 2. Berechne die Entfernung Luftlinie zwischen deiner Wohnung und der Schule. Verwende einen Stadtplan oder den Atlas.

Der Maßstab gibt an, wie groß das Verhältnis zwischen der Größe eines Objektes oder einer Entfernung auf der Karte zur tatsächlichen Größe ist. Es lässt sich ablesen, wie groß 1 cm auf der Karte in Wirklichkeit ist. Man liest den Maßstab wie folgt:

1:2000 = 1 cm auf der Karte sind 2000 cm oder 20 m in Wirklichkeit

Maßstäbe werden als Verhältniszahl z. B. 1:2000 oder als Maßstabsleiste angegeben. 5 Die Maßstabsangabe auf Karten hilft dabei, tatsächliche Entfernungen besser abschätzen oder sogar genau berechnen zu können.

Ein Privatpilot plant seine Flugroute von Bens-

10 heim nach Koblenz. Auf seiner Karte zeichnet er die direkte Luftlinie ein. Anschließend misst er die eingezeichnete

- 15 Linie aus. Sie beträgt 20 cm. Am unteren Rand der Karte erkennt er eine Maßstabsangabe von 1:500.000. Aus
- 20 der Länge der Luftlinie auf der Karte und der Maßstabsangabe be-

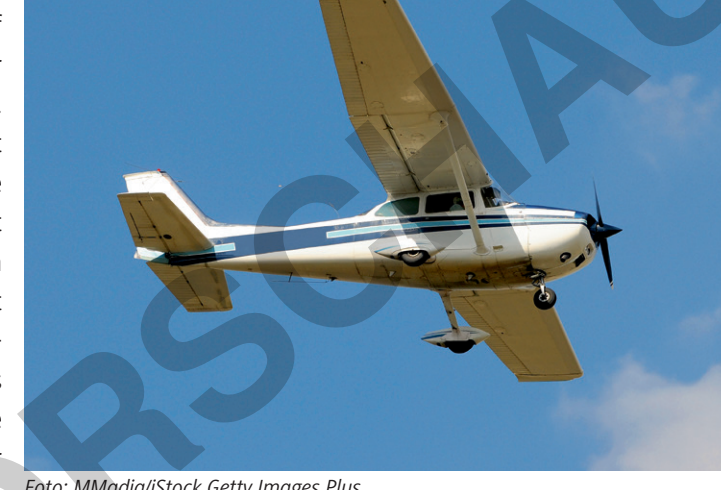

rechnet er die tatsächliche Entfernung zwischen Bensheim und Koblenz. Sie beträgt ca.

- 25 Auf seinem Rückflug möchte er noch Stuttgart anfliegen. Da der Ort nicht auf der ersten Karte zu finden ist, verwendet er eine zweite Karte. Leider ist der untere Rand bei dieser Karte abgerissen, sodass keine Maßstabsangabe mehr zu erkennen ist. Da er diese Route schon einmal geflogen ist, hatte er die Luftlinie bereits eingezeichnet. Auch die Entfernung zwischen Koblenz und Stuttgart ist schon auf der Karte notiert: 210 km. Er misst einen Abstand von 42 cm, um den
- Maßstab zu berechnen. 30

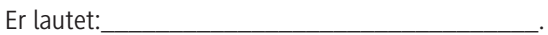

 $\overline{\phantom{a}}$  ,  $\overline{\phantom{a}}$  ,  $\overline{\phantom{a}}$ 

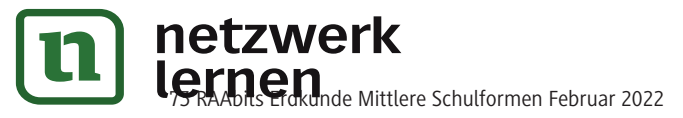

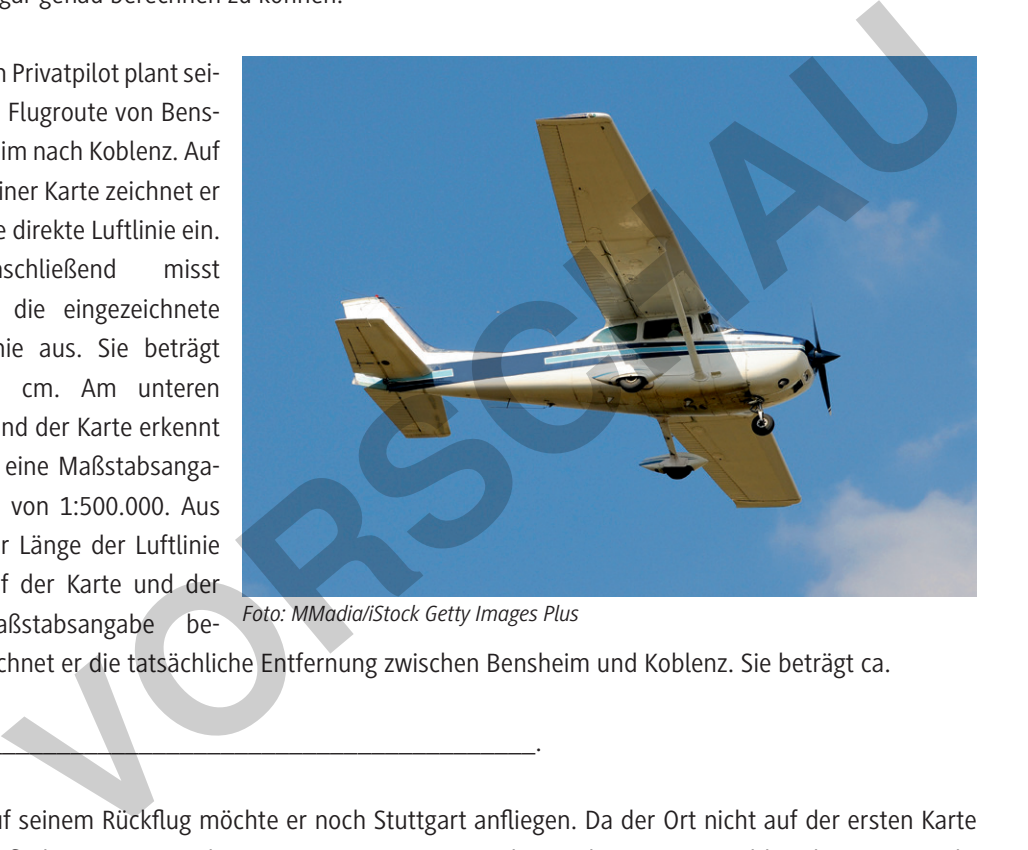

#### **Kennst du dich mit Stadtplänen aus? M 5**

### **Aufgaben**

- 1. Zeichne eine Windrose mit der richtigen Ausrichtung ein.
- 2. Erstelle eine Legende, in der die Zeichen und Linien der Karte erklärt werden.
- 3. Beschreibe den Weg vom Domplatz (im Osten, gekennzeichnet durch ein Kreuz) zur Brücke "Eiserner Steg".
- 4. Berechne den Maßstab der Karte. Die reale Entfernung zwischen der Paulskirche (Roter Punkt/ Drachen) und der Brücke "Eiserner Steg" beträgt ca. 270 m.

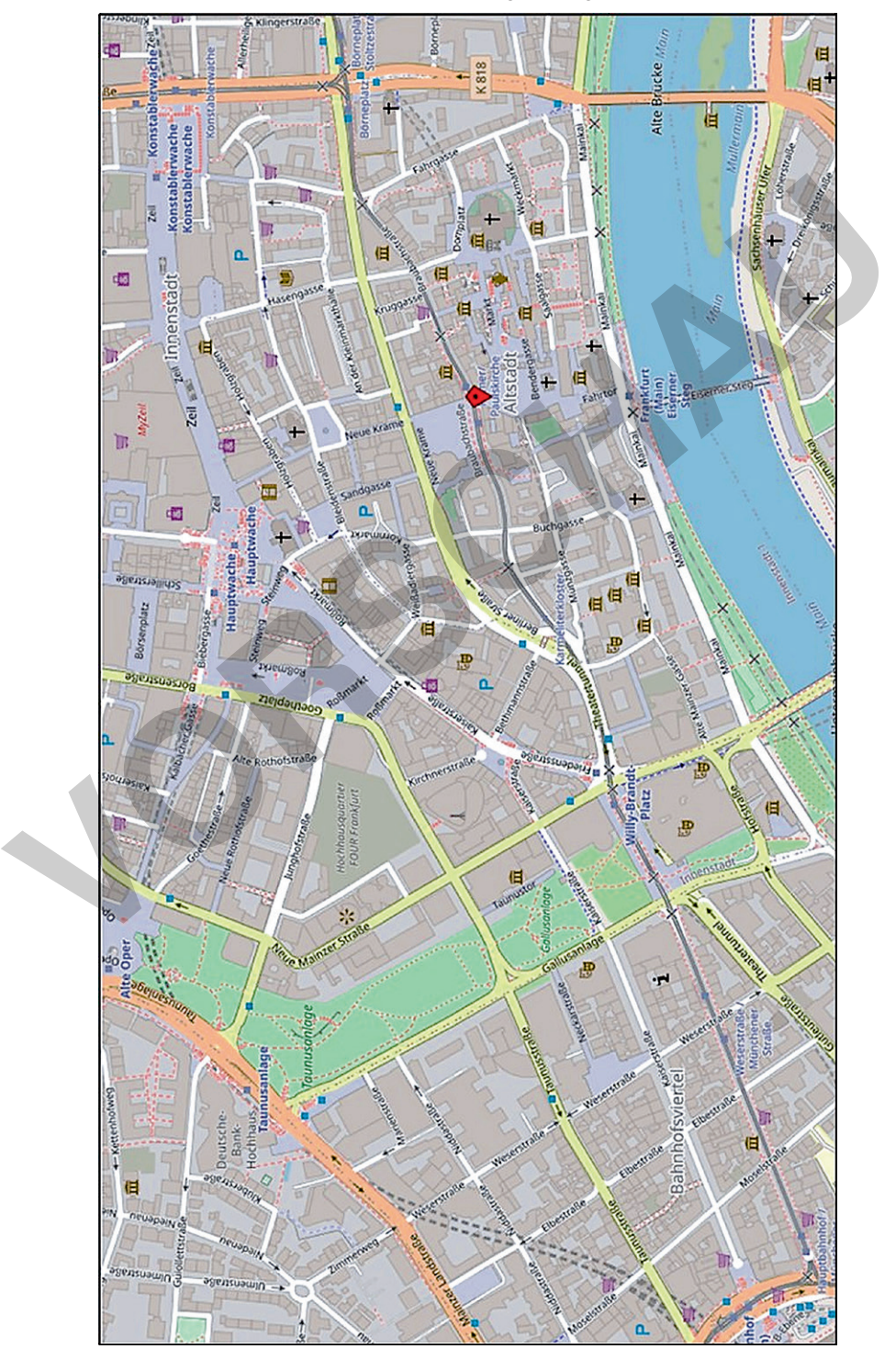

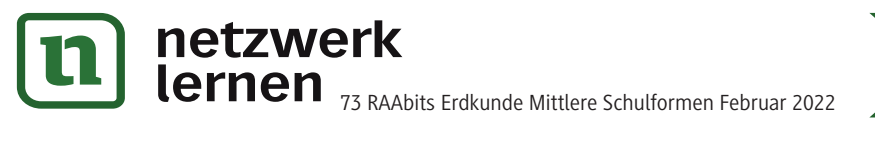

## **Auftrag – eine Exkursion in die Stadt**

*Jetzt geht es los mit der Planung eurer eigenen Stadtexkursion.*

### **Aufgaben**

- 1. Plant eine Exkursion für die Austauschklasse durch eure Stadt.
	- a) Verteilt die Aufgabenbereiche in eurem Team (siehe M 7a).
	- b) Einigt euch auf die sechs Stationen in eurer Stadtexkursion.
	- c) Erstellt dafür eine Tabelle (siehe Beispieltabelle).
	- d) Ergänzt die Wegbeschreibung zu den jeweiligen Orten und begründet eure Auswahl.
- 2. Erstellt eine Karte zu eurer Route durch die Stadt.
	- a) Verwendet dafür den Computer und das Hilfsblatt M 7b.
	- b) Speichert eure Karte, indem ihr einen Screenshot erstellt.
	- c) Drückt den Knopf Druck und fügt die Karte in einem Textdokument ein. (Lasst euch gerne von eurer Lehrkraft dabei helfen.)
- 3. Entwickelt zu einer Station ein Quiz mithilfe der Webseite learningapps und dem Hilfsblatt M 7c. Speichere den QR-Code zu deiner Station und lasse ihn von deiner Lehrkraft ausdrucken. Der QR-Code soll schließlich an dem Ort deiner Station befestigt und von der Austauschklasse mit dem Smartphone gescannt werden.

Beispieltabelle als Vorlage:

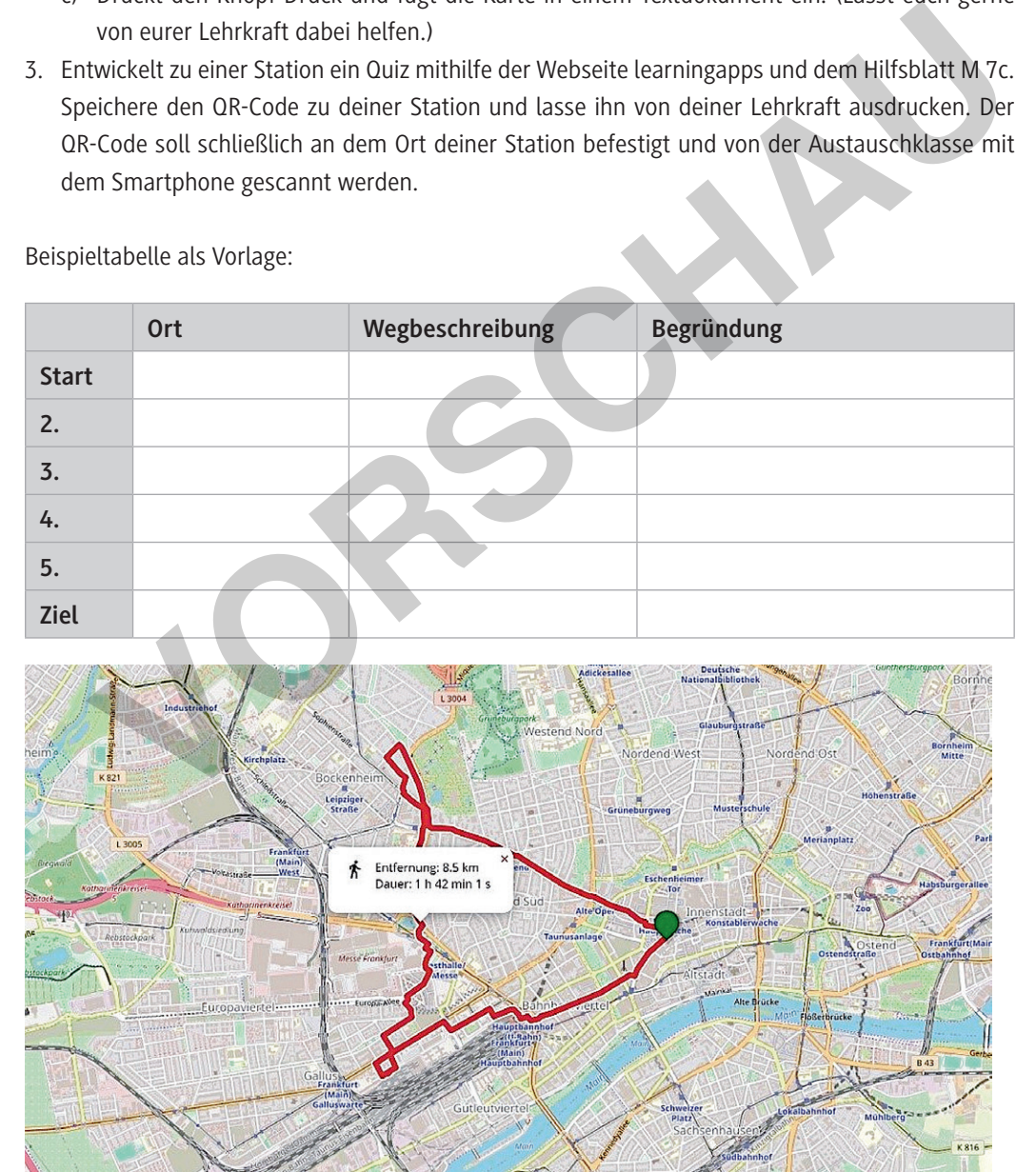

*Karte: OpenStreetMap contributors, Lizenz "ODbL 1.0"*

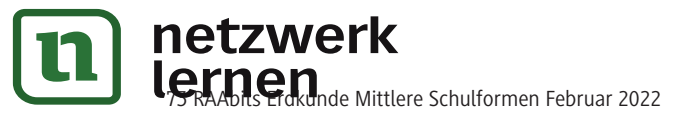

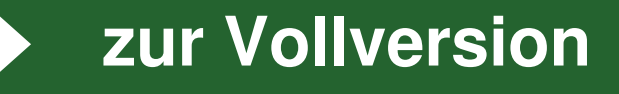

**M 7b**

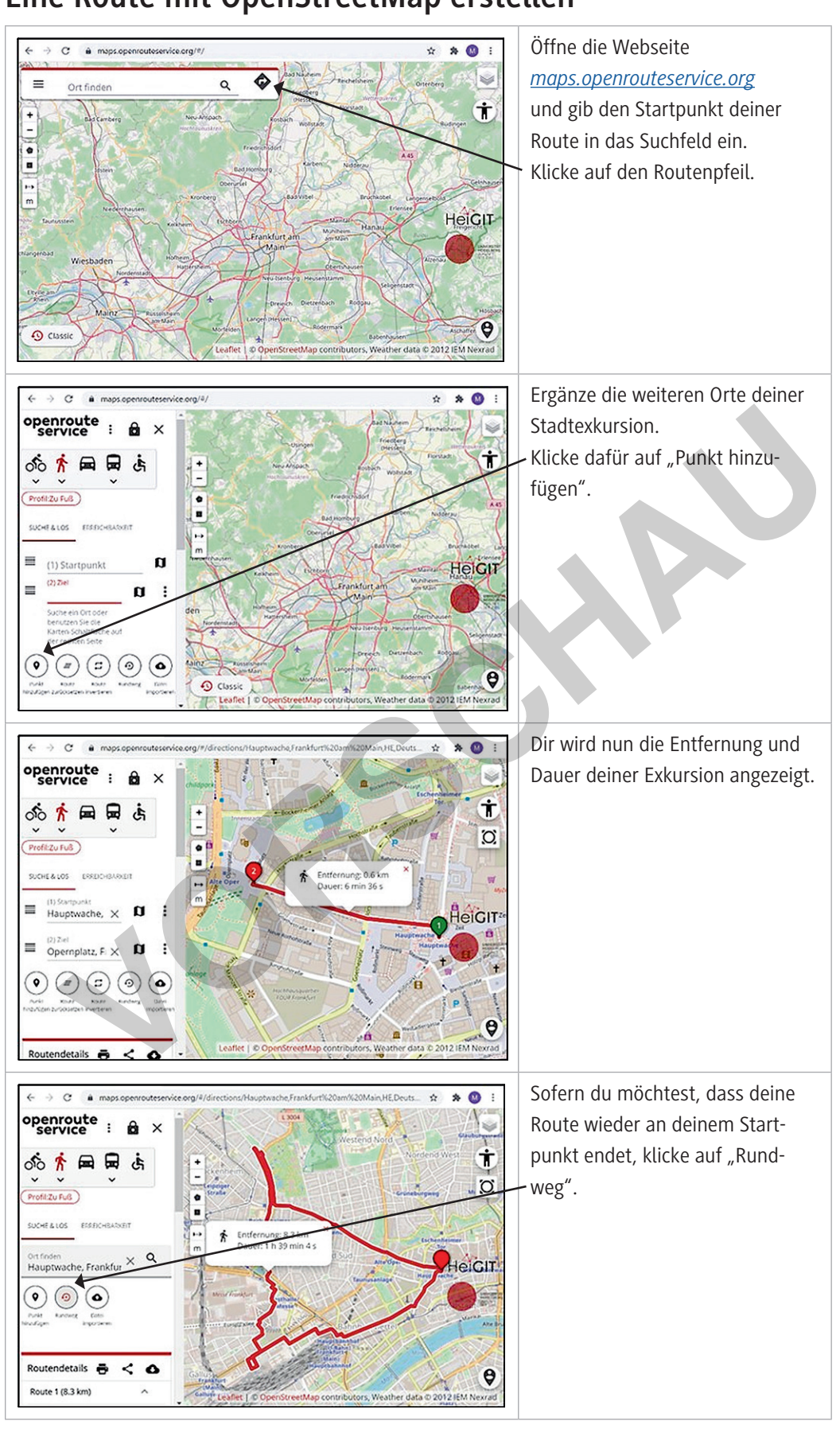

# **Eine Route mit OpenStreetMap erstellen**

*Karten: OpenStreetMap contributors, Lizenz "ODbL 1.0"*

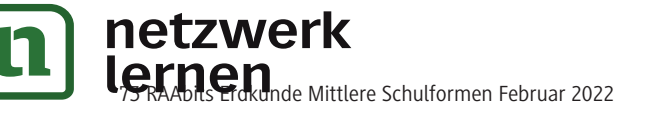

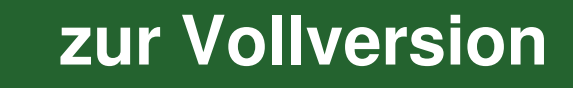

**M 7c Eine QR-Code-Aufgabe mit LearningApps erstellen**

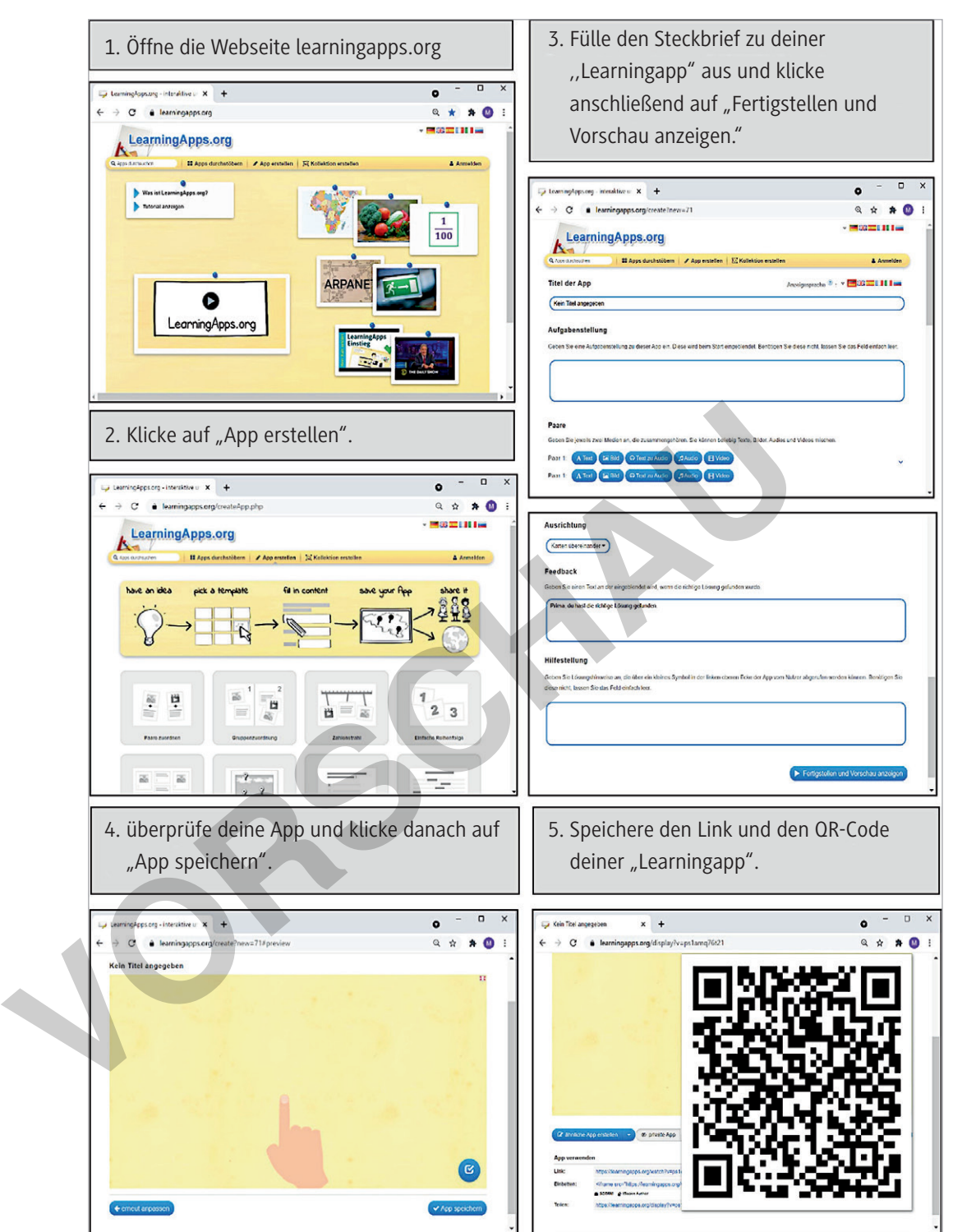

netzwerk **Lernen** 73 RAAbits Erdkunde Mittlere Schulformen Februar 2022

# **Galeriegang**

*Sieh dich in eurer Galerie um. An den Wänden findest du die tollen Ergebnisse aller Gruppen.*

### **Aufgaben**

- 1. Notiere dir einige Kriterien, die eine gute Route durch eure Stadt und ein passendes Quiz ergeben, auf einem Blatt Papier.
	- a) Tauscht euch zu zweit über eure Kriterien aus und einigt euch auf die besten zwei.
	- b) Stellt eure Kriterien den anderen vor.
	- c) Sammelt vorgestellte Kriterien an der Tafel.
	- d) Entscheidet euch für fünf bis sieben Kriterien und notiert diese in der ersten Spalte der Tabelle.
- 2. Gehe nun einzeln im Klassenraum umher und sieh dir die Ergebnisse der anderen an. Beantworte die Quizfragen. Verteile dann Punkte in der Tabelle für jedes Kriterium. (weniger gut = 1 Punkt bis sehr gut = 3 Punkte).
- 3. Stelle den anderen die Stadtroute mit Quiz vor, der du am meisten Punkte gegeben hast, und begründe deine Bewertung.

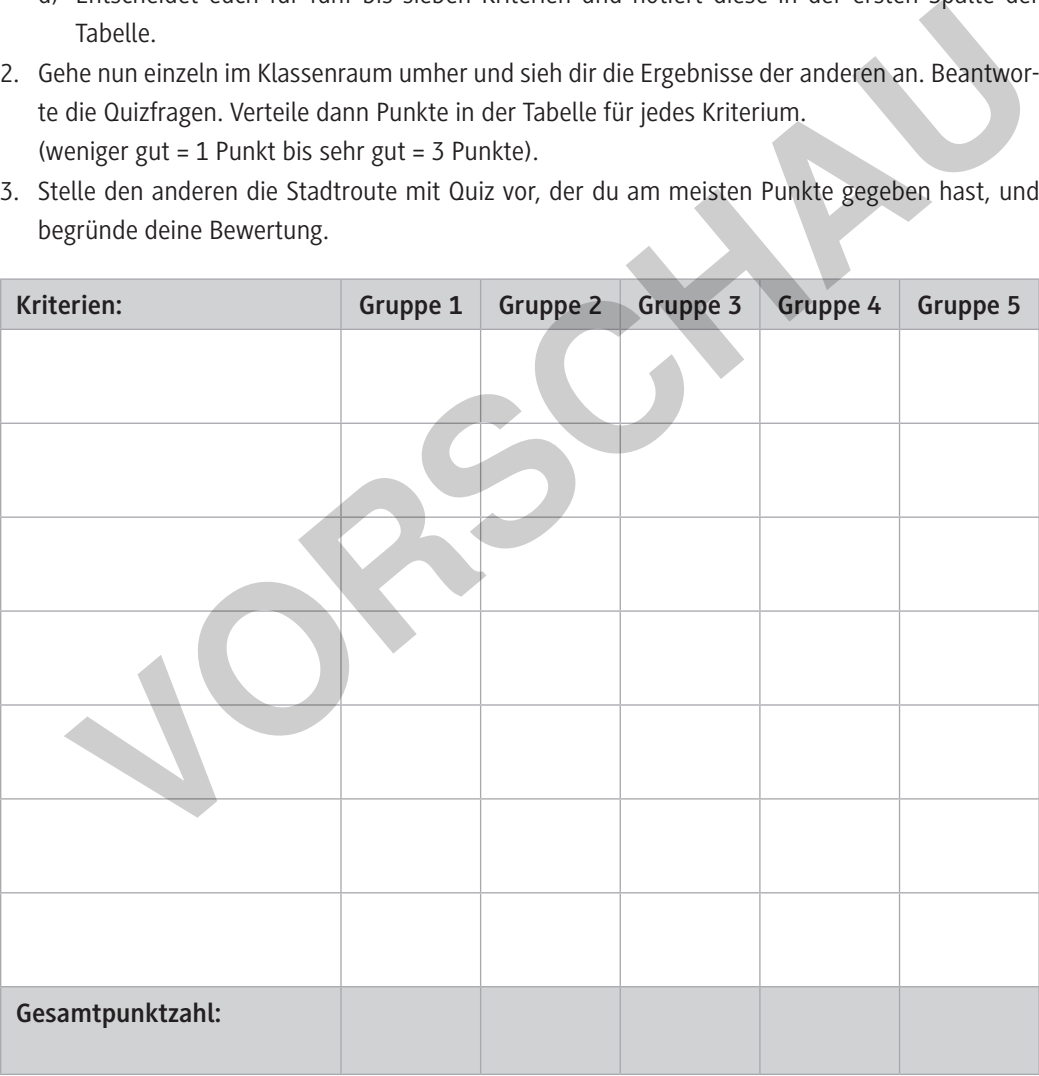

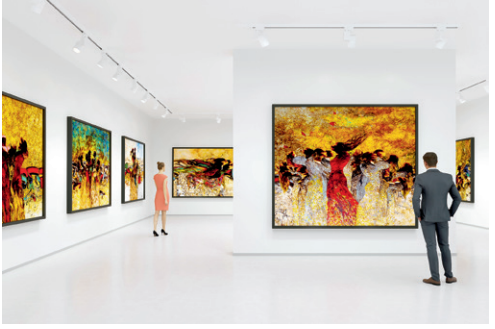

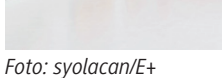

**M 8**

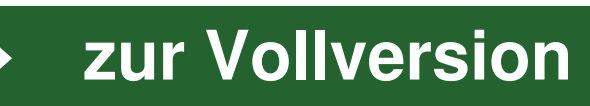